### Help Guide 17 Updating the Firmware in my EnviroPad

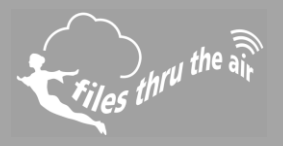

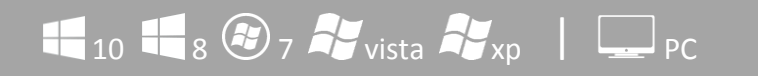

#### What is this?

 $\bullet$ 

This Help Guide refers to the EL-Enviropad.

### **Updating the Firmware in my EnviroPad**

Download and install the latest EnviroPad PC software from download.filesthrutheair.com, and install the software on your PC.

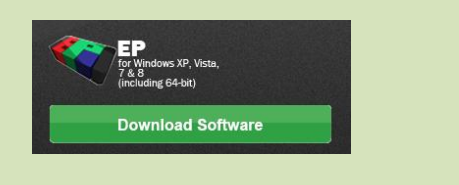

2 Turn your EnviroPad On and connect it to a USB port on your PC.

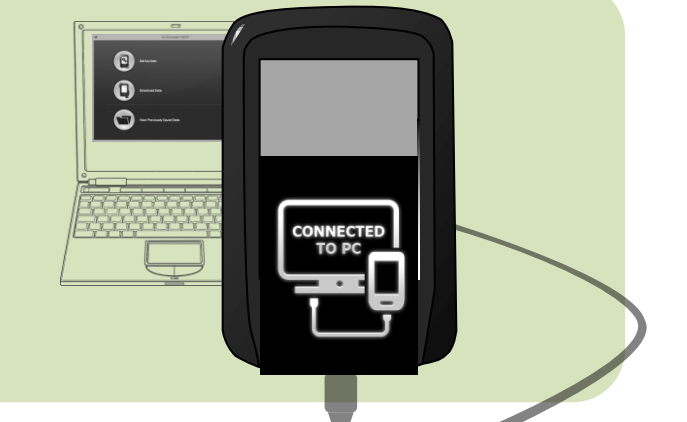

8 Download the latest EnviroPad firmware from download.filesthrutheair.com and unzip the file.

> EnviroPad firmware is distributed as a zip file containing one or more update files. Simply double click the zip file to open it.

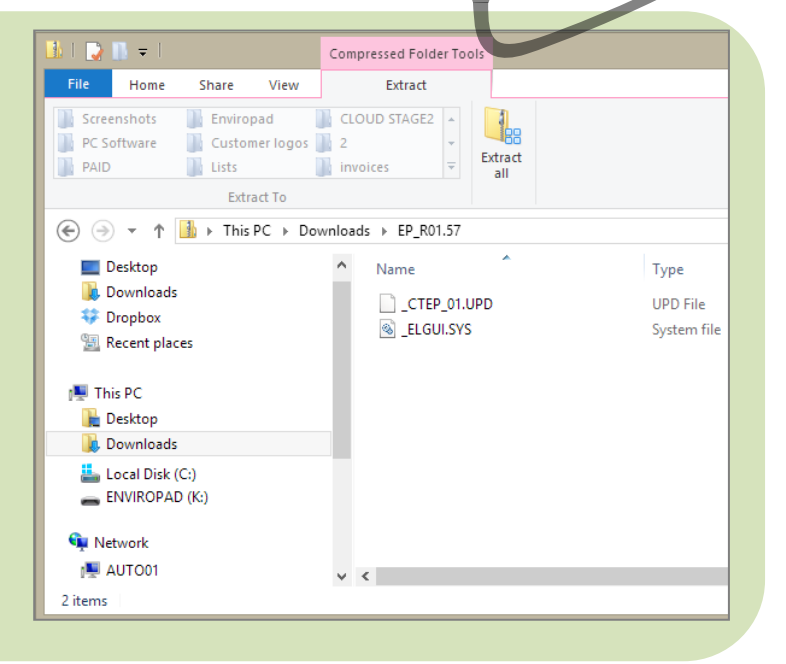

## Help Guide 17 Updating the Firmware in my EnviroPad

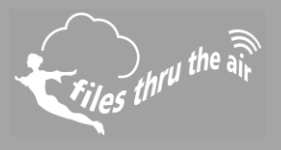

Windows 8 shown – other Operating Systems may differ.

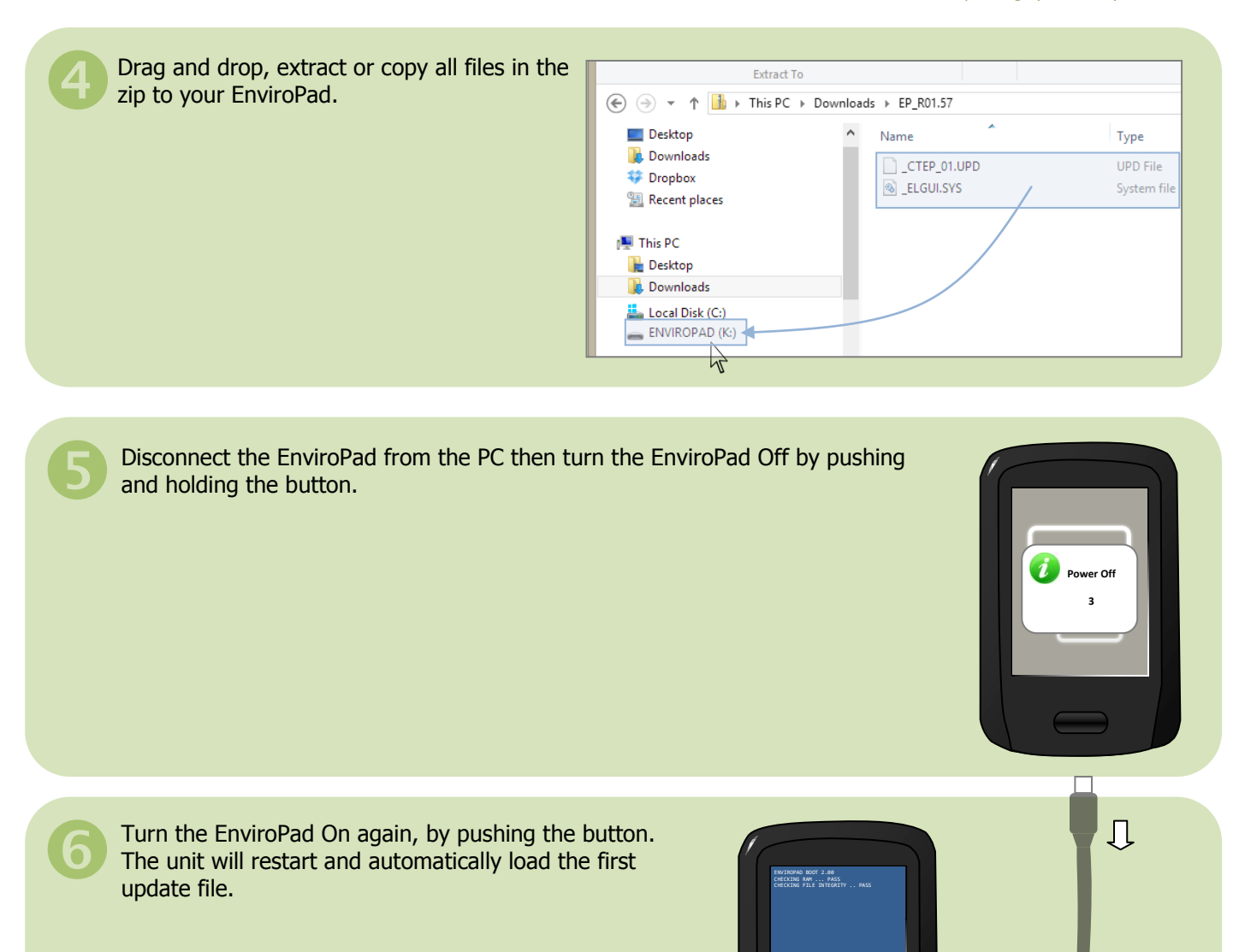

# Help Guide 17 Updating the Firmware in my EnviroPad

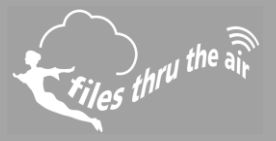

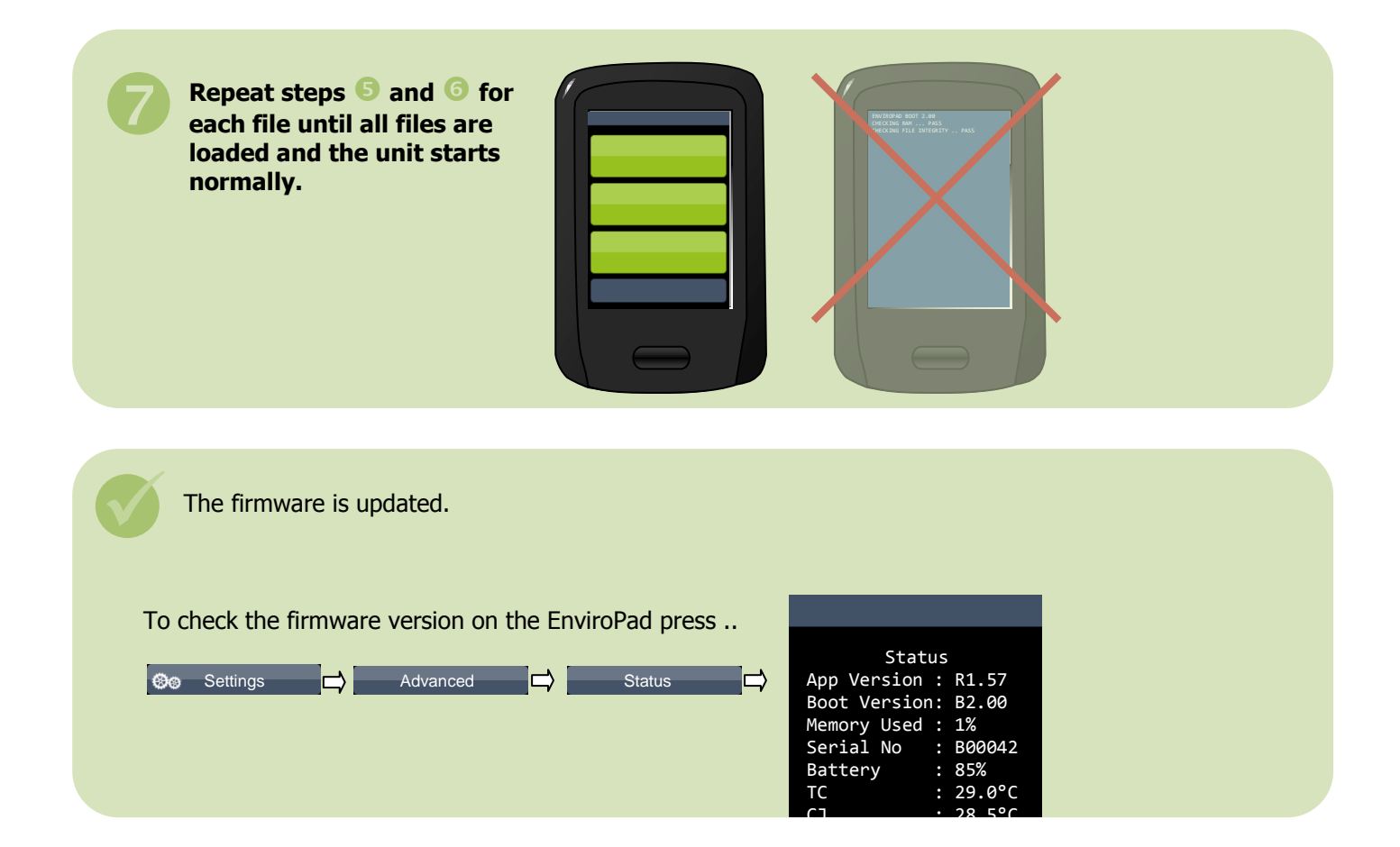